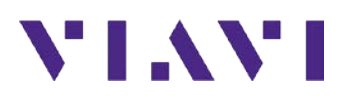

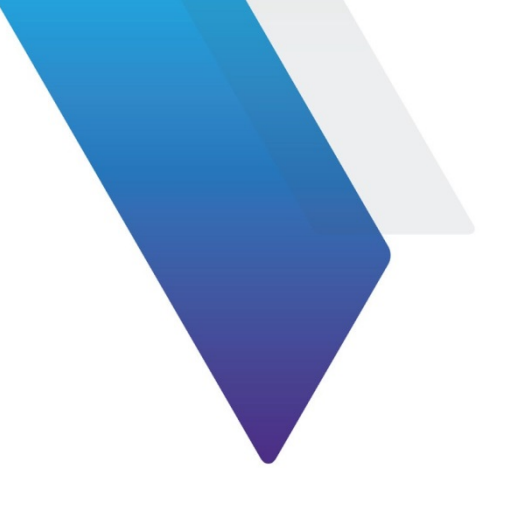

# **JDMapCreator Release Notes for Version 1.5**

Welcome to release 1.5 of Viavi JDMapCreator. This document provides version numbers, a description of new features, and a list of unresolved issues associated with this release, unless otherwise specified.

### **Contents**

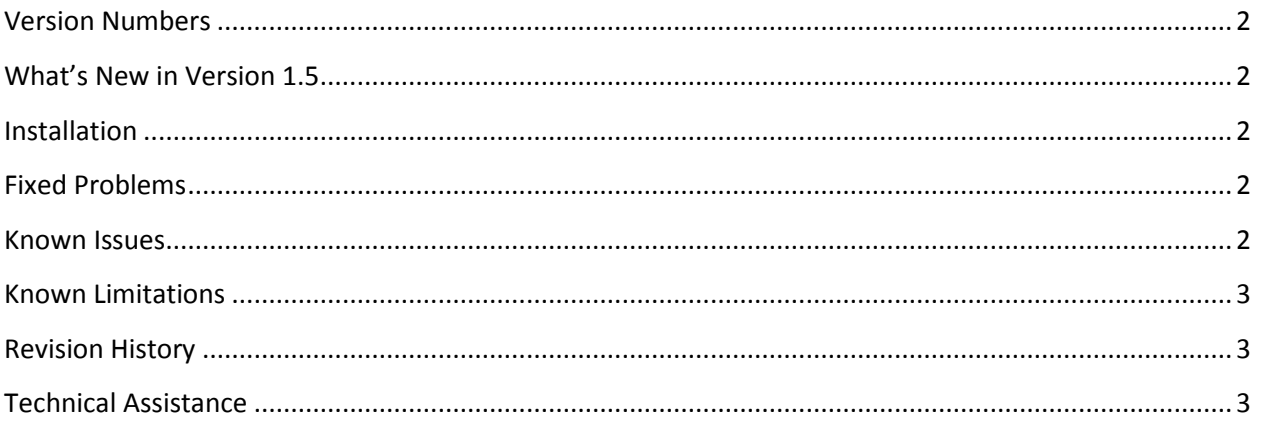

## <span id="page-1-0"></span>**Version Numbers**

#### **Software Application Version Configuration**

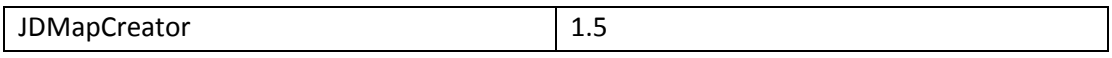

#### **Compatible CellAdvisor Firmware Version**

<span id="page-1-1"></span>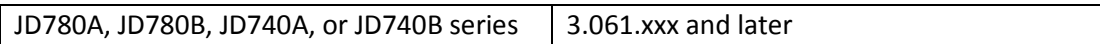

### **What's New in Version 1.5**

Supportability of AriesoGEO's Raster map data to display cell information on Google Maps

### <span id="page-1-2"></span>**Installation**

#### **System requirement**

- **•** Operating system: Windows 7 and later
- Web browser: Microsoft Internet Explorer (IE) 9.0 and later
- **CPU:** Core i-3 2GH or higher
- Display resolution: 1280 x 800 and higher
- USB: 2.0 or 3.0
- **10/100/1000 LAN, Wi-Fi**
- **Nicrosoft Excel**

#### **To install JDMapCreator in your computer**

- **1.** Insert the CD-ROM that came with your CellAdvisor JD740A/B or JD780A/B series into your computer.
- **2.** Navigate to the installation file named "JDMapCreator\_setup\_1\_5.exe".
- **3.** Double-click the installation file and follow the instructions on the screen.

### <span id="page-1-3"></span>**Fixed Problems**

**Fixed the Internet Explorer and Google Maps compatibility issues** 

### <span id="page-1-4"></span>**Known Issues**

None

# <span id="page-2-0"></span>**Known Limitations**

None

### <span id="page-2-1"></span>**Revision History**

- Version 1.4.0.1
	- o Fixed the bug occurred in Internet Explore
- Version 1.4
	- o Fixed the problem with loading images (PNG, JPG)
	- o Added icon images
- Version 1.3
	- o Added a new feature that support the IPv6 Protocol
	- o Apply to Required Administrator Account
- **Version 1.2** 
	- o Added a new feature that creates the multi-layered (sizable) map files
	- o Added a new feature that loads the Raster map files
- **Version 1.1** 
	- o Added a new feature that connects to the CellAdvisor using USB and TCP

# <span id="page-2-2"></span>**Technical Assistance**

For assistance related to the use of your product, call or e-mail VIAVI Technical Assistance Center (TAC) in your region. For a current listing of TAC phone numbers and e-mail addresses, go to: *<http://www.viavisolutions.com/en/services-and-support/support/technical-assistance>*

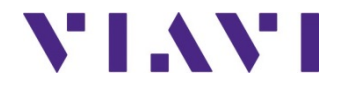

Viavi Solutions 1-844-GO-VIAVI **[www.viavisolutions.com](http://www.acterna.com/)**

JDMapCreator 1.5 Release Notes Page 3 of 3 23/06/2016